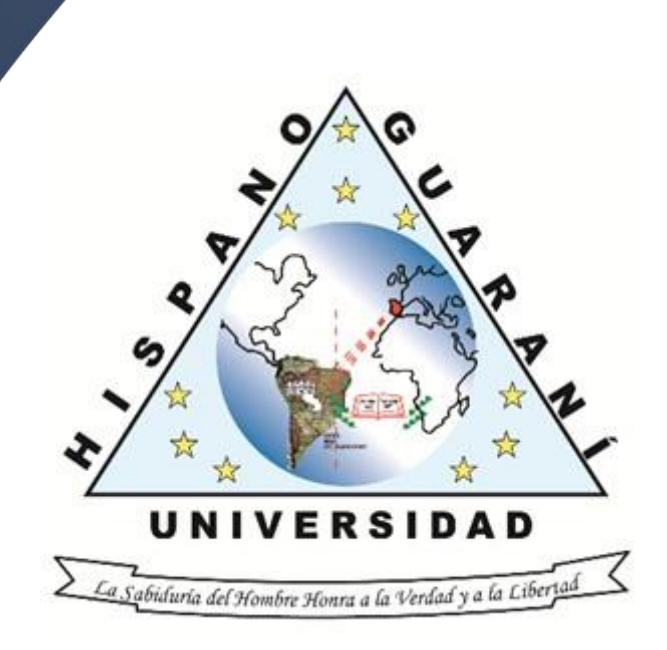

# **GUÍA PARA LA BÚSQUEDA DE INFORMACIÓN**

Universidad Hispano-Guaraní

#### 025.524

V473g Vera, Jesús A.

Guía para la búsqueda de información / Jesús A. Vera. -- 1ª ed. -- Asunción: Universidad Hispano-Guaraní, 2023. 7p.; 21cm x 29 cm.

003 16082023 Universidad Hispano-Guaraní

1. Búsqueda de información 2. Bases de datos I. Título

### ÍNDICE

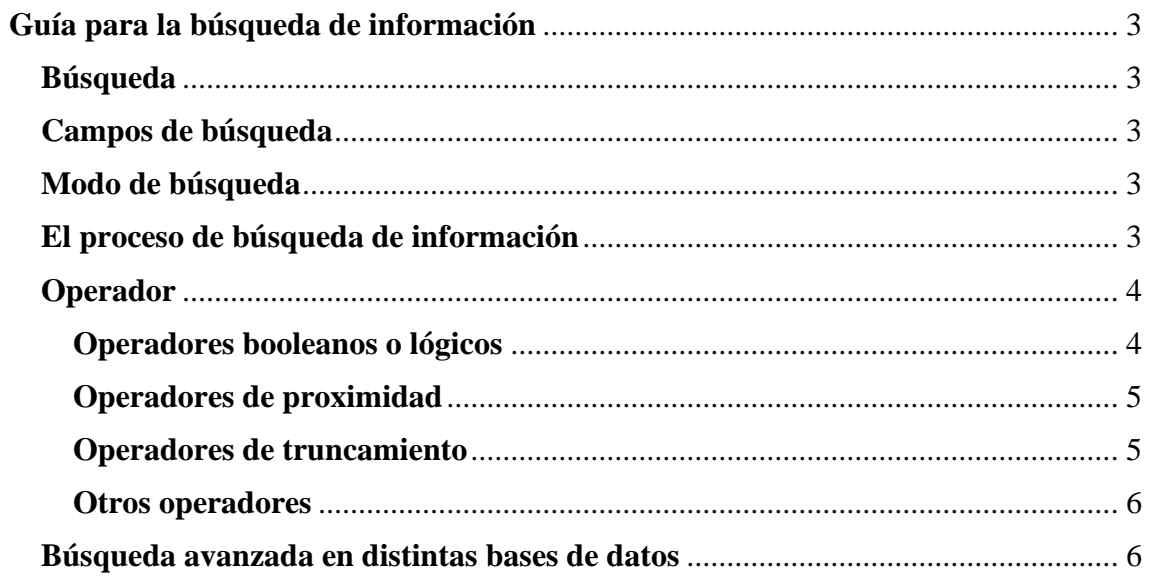

#### <span id="page-3-1"></span><span id="page-3-0"></span>**Guía para la búsqueda de información Búsqueda**

"*La búsqueda por palabras claves es la forma más común y utilizada para buscar materiales. Puede incluir una o varias palabras, frases o "expresiones" de búsqueda donde podemos combinar palabras con "operadores" que nos permiten lograr resultados más precisos*" (Universidad de Chile)

Para realizar una búsqueda en la web o en una base de datos, debemos iniciar con algunas preguntas primordiales: **¿qué información necesito? ¿de qué área es el tema? ¿qué preciso saber/conocer de eso? ¿cuál puede ser un término relacionado?**

#### <span id="page-3-2"></span>**Campos de búsqueda**

Hace referencia a la parte del registro de un documento en la que queremos buscar los términos que seleccionamos. Los campos de búsqueda más destacados son: **título, autor, palabras clave, materia o descriptor, resumen y todos los campos**.

**"Todos los campos"** permite buscar información en cualquier parte del registro y engloba a todos los demás, pero es un campo muy genérico por dicha razón su recuperación de información no será la más precisa. En cambio, para **una búsqueda más concisa se debe de utilizar el campo de título**, el mismo contiene el tema desarrollado en el artículo.

#### <span id="page-3-3"></span>**Modo de búsqueda**

En la mayoría de repositorios/bases de datos académicas se nos presentan dos opciones: la búsqueda básica y la búsqueda avanzada.

La **búsqueda básica** por lo general permite utilizar solo un campo del registro: autor, título, todos los campos. A razón de esto los resultados de las búsquedas son menos precisos y más generales.

La **búsqueda avanzada** permite combinar varios campos de búsqueda a la vez (título y autor, título y materia, etc.), mediante esto la búsqueda se torna más eficaz y se obtienen resultados más precisos y relevantes.

#### <span id="page-3-4"></span>**El proceso de búsqueda de información**

Paso 1: Identificamos los conceptos o ideas principales del tema a buscar

**Paso 2:** Seleccionamos los términos que mejor se adecuen a nuestra búsqueda

**Paso 3:** Establecemos las relaciones entre los términos seleccionados con los campos de búsqueda (operadores booleanos, de proximidad o de truncamiento).

**Paso 4:** Ejecutamos de la búsqueda

**Paso 5:** Evaluamos de los resultados de la búsqueda y selección de los mismos.

#### <span id="page-4-0"></span>**Operador**

"*Un operador es una expresión que permite acotar o extender una búsqueda de información en la web, utilizando una combinación de palabras clave conectadas con uno o más de estos operadores*" (Universidad de Guadalajara, 2019, p. 2)

La finalidad de un operador es la **delimitación de los campos de búsqueda**. Con el uso de las palabras claves se busca minimizar el rango de resultados, evitando el excesivo caudal de información y **optimizando los resultados de la búsqueda**.

#### <span id="page-4-1"></span>**Operadores booleanos o lógicos**

Recupera los documentos que contengan los términos coincidentes en uno o en todos los campos especificados. Además, permite combinar tanto las palabras dentro de un mismo campo, como varios campos entre sí.

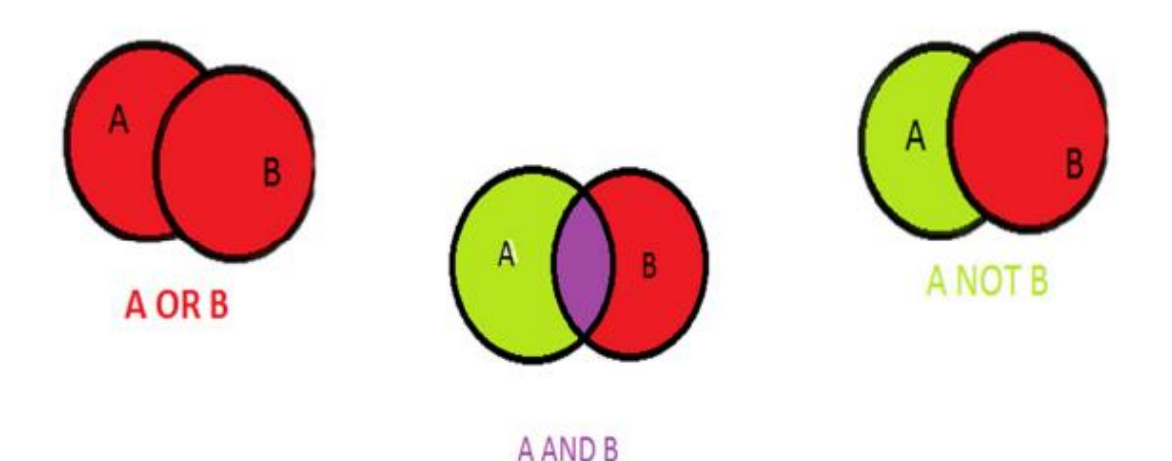

**AND/Y:** Localiza los documentos que contengan **todos los términos de búsqueda** mencionado.

Ej. Ecosistemas **AND** mediterráneos

**OR/O:** Localiza los documentos que contengan **cualquiera de los términos** mencionados o ambos términos.

Ej. Autores paraguayos **OR** Autores latinoamericanos

**NOT/NO:** Localiza los documentos que **contengan el primer término** de búsqueda, pero no el segundo.

Ej. Documentales biográficos **NOT** Series biográficas

#### <span id="page-5-0"></span>**Operadores de proximidad**

Localizan los documentos en los cuales los términos de búsqueda están próximos uno de otro y en el mismo campo. Suelen utilizarse para campos de búsqueda que contienen muchas palabras, como el resumen o el texto completo.

**NEAR/Cerca de:** Localiza los documentos en los que todos los términos de búsqueda están juntos en un mismo campo, sin importar el orden de los mismos.

Ej. Marketing **NEAR** Management

**ADJ:** Localiza los documentos en los que todos los términos de búsqueda están juntos en un mismo campo, con el orden introducido previamente.

Ej. Abuso **ADJ** Sexual

**SAME/Igual a:** Se utiliza para identificar resultados en los que uno de los campos contiene todos los términos solicitados, aunque **no necesariamente en la misma frase**. Use paréntesis para agrupar sus términos.

Ej. (Novelística portuguesa **SAME** Novelística brasilera)

**WITH/Con:** Localiza los documentos con **una frase, con todos los términos de búsqueda** dentro en un campo.

Ej. Poemas **WITH** Paraguay

#### <span id="page-5-1"></span>**Operadores de truncamiento**

Permiten buscar por la raíz de las palabras. Se utilizan para introducir variaciones en los finales de las palabras (plurales, raíces comunes, variaciones idiomáticas, etcétera).

**? Signo de interrogación:** Permite omitir una sola letra de un término de búsqueda tanto si es en el medio o al final de la palabra. Es útil cuando no se conoce el morfema de una palabra o para la búsqueda de palabras en otros idiomas.

- Ca?a (encontraríamos Casa, Caza, Cada, Capa, etcétera).
- Intui?ion (buscará Intuición e Intuition).
- Corrup?ion (Corrupción o Corruption).

**\* Asterisco:** Permite omitir una o varias letras de un término de búsqueda. Es útil para ampliar la búsqueda a todos los derivados de un término o a variaciones idiomáticas.

- Uni\* (único, universo, universal, universidad, unilateral, unificación, etcétera).
- Environment<sup>\*</sup> (Environment, environmental, environmentalist).

#### <span id="page-6-0"></span>**Otros operadores**

**"" Comillas:** Permiten localizar documentos que contengan la frase exacta mencionada en la búsqueda. **En ocasiones no arrojara resultados porque los términos de búsqueda no coinciden**, por ello se recomienda utilizarlo en oraciones de 2 o 3 palabras.

Ej. "Traducción y cultura"

**() Paréntesis:** Permite construir expresiones de búsqueda, combinando varios operadores al mismo tiempo y agrupándolos con los términos de búsqueda correspondientes.

Ej. Biblio\* AND (Investigación NOT Científica)

("Investigación en bibliotecas" AND Proyectos) NOT Investigación científica

#### <span id="page-6-1"></span>**Búsqueda avanzada en distintas bases de datos Google Académico**

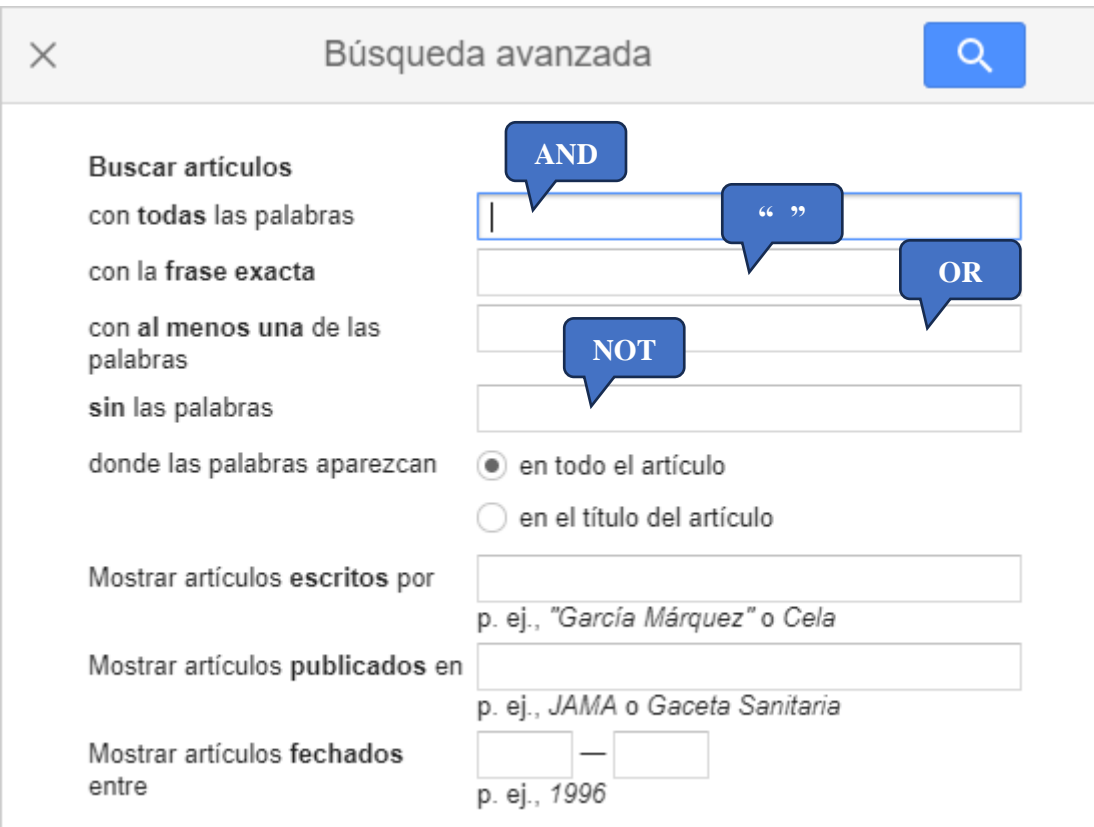

### **CICCO**

## Búsqueda avanzada

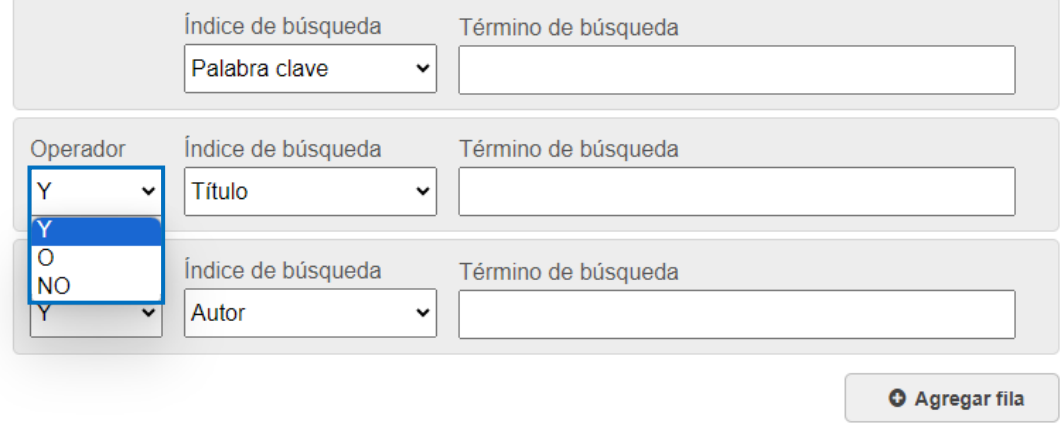

#### **BVS – Biblioteca Virtual en Salud**

### Búsqueda Avanzada

#### Utilice el formulario abajo para construir su expresión de búsqueda

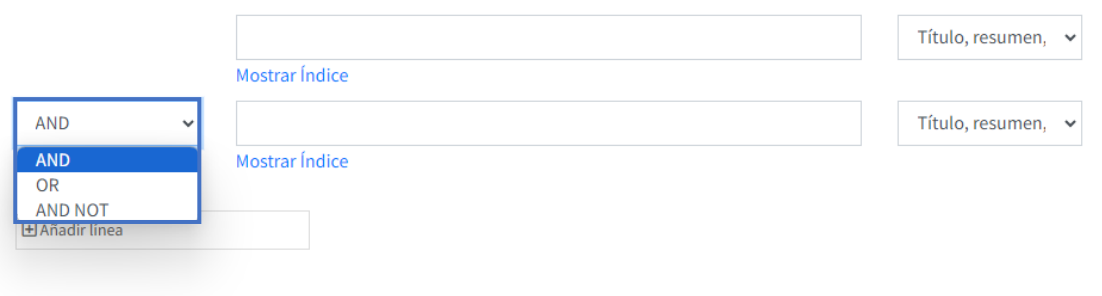

#### **Pudmed**

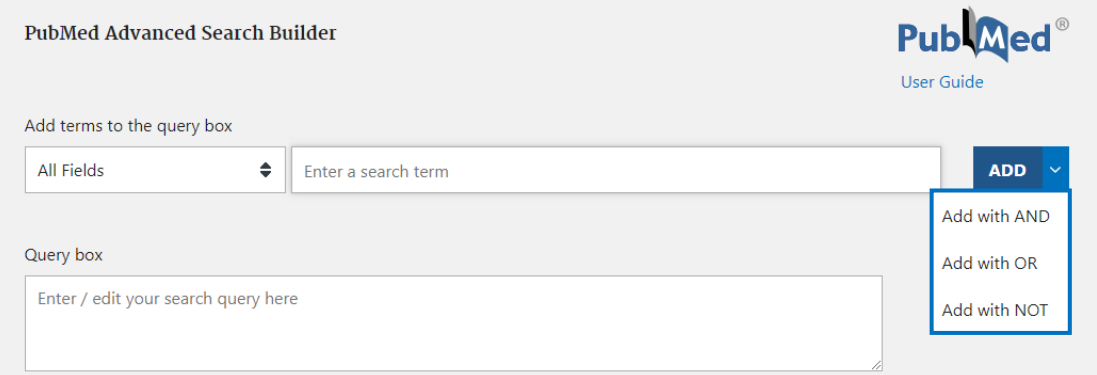

**Buscar** 

**Borrar**